インタラクション(ボタン)の作成

1310160232 小柴悠生

### 1.はじめに

フラッシュを使用して図形や文字にボタンの機能を付け、アクションを起こしたい。

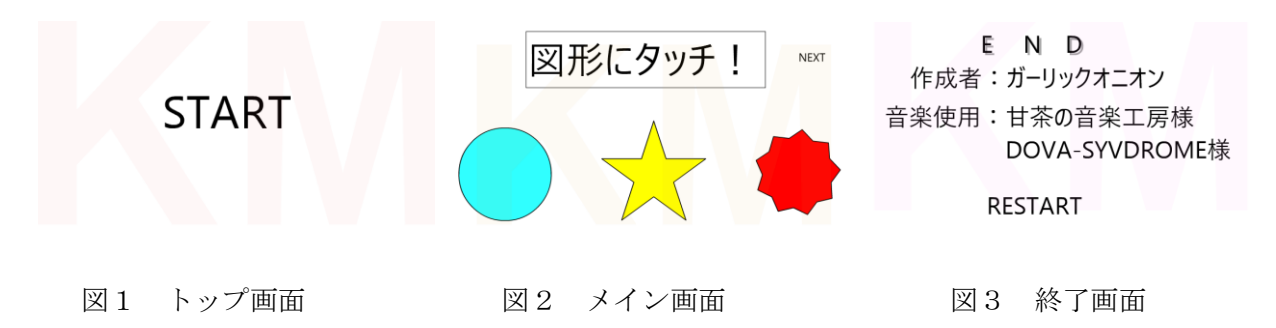

□ 全体概要

ブラウザでロードすると、トップ画面(図1)となり、START の文字が現れる。この 文字を押すとオープニングが流れた後、メイン画面(図2)となる。この画面で図形を押 すとアクションが起こる。NEXT を押すと終了画面(図3)となり、著作権情報が表示 される。RESTART を押すと、トップ画面に戻る。

□ 使用するもの

Flash 作成ソフトウェア KoolMoves

作成した SWF ファイル intaraction2.swf 作成した HTML ファイル interaction.html その中にインポートしたもの:

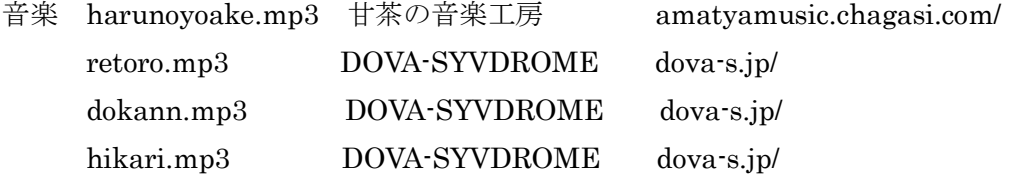

# 2. フレームの構成と動き

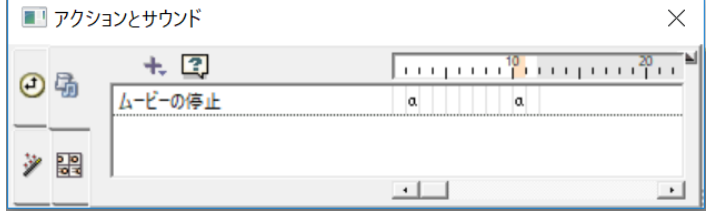

図4 アクション

キーフレームは全部で11.

□ トップ画面(キーフレーム1~2)

オープニング画面と分けるため、ムービーの停止を行う。停止をキーフレーム2で行うの は、1枚目で行うとうまく処理できなきからである。「START」ボタンを押すとキーフレ ーム4へ移動してオープニングとなる。

- □ オープニング画面(キーフレーム4~9)
- ムービーが再生される。メイン画面となるキーフレーム10へ移動して停止する。
- □ メイン画面(キーフレーム10)
- ムービーが停止する。「NEXT」のボタンを押すと、キーフレーム11(終了画面)に移動し て停止。
- □ 終了画面(キーフレーム11)

著作権表示。「RESTART」ボタンを押すと、キーフレーム1に戻る。

### 3.各場面の解説

#### 3.1 トップ画面

 ムービー停止アクションにより停止する。「START」ボタンがついている。このボタン にダウンのサウンドアクションが施されている。

□ ボタン

「START」を押すと次のフレームへ移動する。また、同 時に音楽が流れる。

□ 音楽

ボタンを押すと再生。フリー素材を使用する。 インプログ 図1 トップ画面 mp3規格を使用。

3.2 オープニング画面

複数のフレームを使用して図形をムービーのように見せる。フレームのトゥイーンは 12とする。

□ 図形

3つの図形を使用。丸はだんだん縮小する。星は複 数が上から流れるように落ち、大きなものが残る。角 が9の星型は動き回る。動きを終えたらメイン画面と **なる。 ファイング画面 マンラング かんしゃ おおし しゅうしゅう マング画面** 

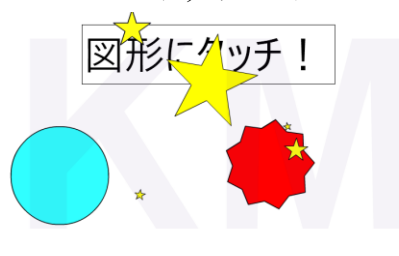

**START** 

## 3.3 メイン画面

 図形にボタン処理をしている。図形を押すと形が変わ り、サウンドが鳴り、ダイナミックテキストボックスに文 字が表示される。

□ 図形

丸と星にはダウンの図形の状態のアクションを施して いる丸を押すと形がゆがむ。星を押すと複数に分かれる。 図2 メイン画面 9角の星にはオーバーとダウンの図形の状態処理を施しているので、 カーソルを重 ねると大きさと色が変わり、押すと弾けたように三角の図形が複数表示される。

- □ ダイナミックテキスト 図形を押すと、図2の上部のボックスに文字が表示される。初期の表示文字を「図形 にタッチ!」とし、文字の大きさは70pt と設定する。各図形に、 on(release){txt1.text="文字";}をアクションに入力する。txt1 はダイナミックテキスト ボックスを表す。
- □ 音楽

3つのすべての図形にダウンのサウンド処理をしているため、押すとサウンドが流れ る。サウンドはフリー素材で mp3 規格である。

## 3.4 終了画面

 著作権情報が表示される。RESTART ボタンがついている。 □ 著作権情報が表示される。

この Flash 映像と使用音楽の著作権表示を行った。 インスコン 図3 終了画面

## 4. おわりに

□ まとめ(わかったこと)

- ボタン機能、ムービーの停止を使用すれば多くのアクションを作れる。
- ・フリー素材でも著作権表示をする。
- ・音楽は停止させないと流れ続ける。

□残された課題、アイディア

- ・2週目で BGM が2重にかかる。 →フレーム1でサウンドの停止をかける。
- ・場面ごとに BGM を変えたい。 →ボタンではなくフレームにサウンドをかける。
- ・ボタンのオーバー、ダウンでエフェクトをかけたい。
- ・今回、オブジェクト保存がうまくいかなかった。
	- ムービーで図形の回転がおかしくなる。

→簡易的なものを作って確認。

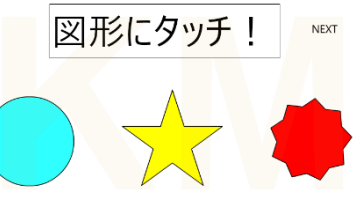

E N D 作成者:ガーリックオニオン

音楽使用:甘茶の音楽工房様 DOVA-SYVDROME様

**RESTART**